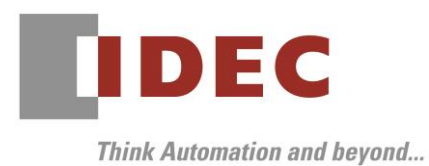

2021 年 7 月8日 A-2021040

# 重要なお知らせ;ソフトウェアに起因する現象のご連絡 SW1A 形 Automation Organizer FC6A 形 MICROSmart

Automation Organizer に収録の FC6A 形 MICROSmart において、以下の現象を確認いたしました。対 象製品をご使用のお客様は以下に記載している内容をご確認の上、ご対策くださいますようお願いいたします。

# 現象一覧

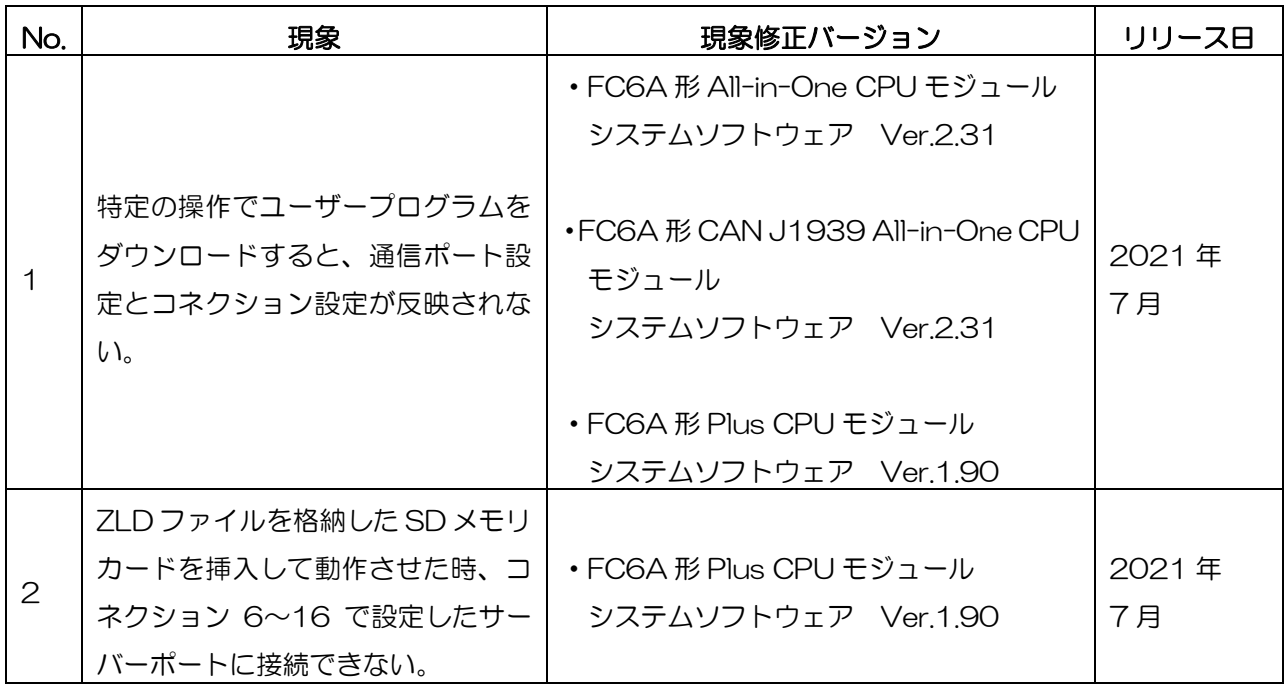

# **IDEC**

A-2021040

### 対策方法

Automation Organizer Ver.3.23.0 に同梱される以下バージョンのソフトウェアで対応しております。

- □ FC6A形 All-in-One CPU モジュール システムソフトウェア Ver.2.31
- □ FC6A 形 CAN J1939 All-in-One CPU モジュール システムソフトウェア Ver.2.31
- □ FC6A形 Plus CPU モジュール インプリング・システムソフトウェア Ver.1.90
- 
- -

弊社ホームページより上記のバージョンまたはそれ以降のバージョンの インストーラ【システム統合ソフトウェア Automation Organizer アップデート版】をダウンロードし、 インストールしてソフトウェアをアップグレードしてください。 <https://jp.idec.com/idec-jp/ja/JPY/RD/software/automation-organizer>

# システムソフトウェアのバージョン確認手順

お手元の FC6A 形 CPU モジュールのシステムソフトウェアのバージョンは、WindLDR の PLC ステータ ス画面でご確認いただけます。

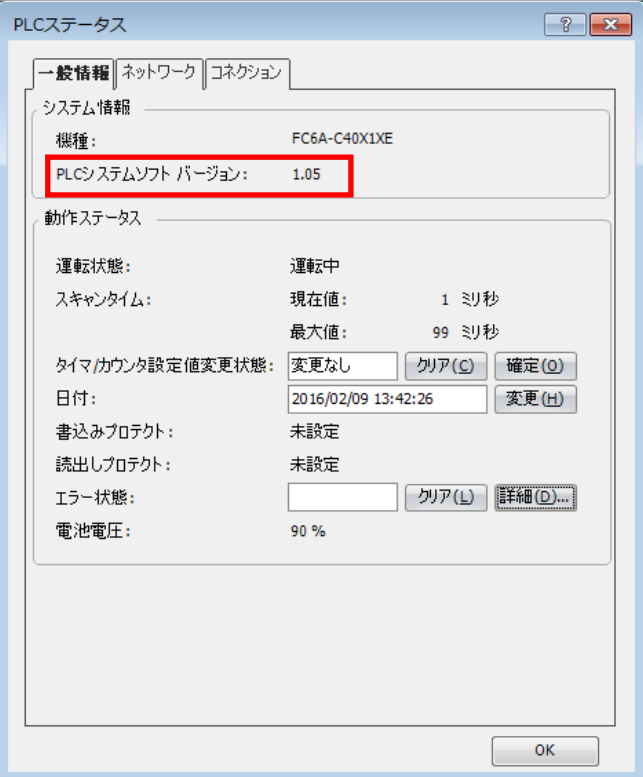

図序―1:PLC ステータス画面

IDEC株式会社

# **IDEC**

A-2021040

### 現象 No.1

#### 【対象製品】

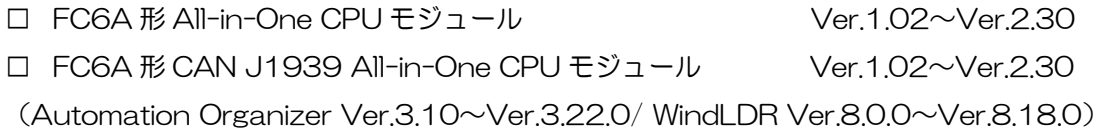

□ FC6A形 Plus CPU モジュール Ver.1.00~Ver.1.81 (Automation Organizer Ver.3.9.0~Ver.3.22.0/ WindLDR Ver.8.6.1~Ver.8.18.0) 製品形番:SW1A-W1C

※弊社ホームページからダウンロードしたソフトウェアも含まれます。

上記バージョンのソフトウェアを使用している場合、以下の機種で現象が発生します。

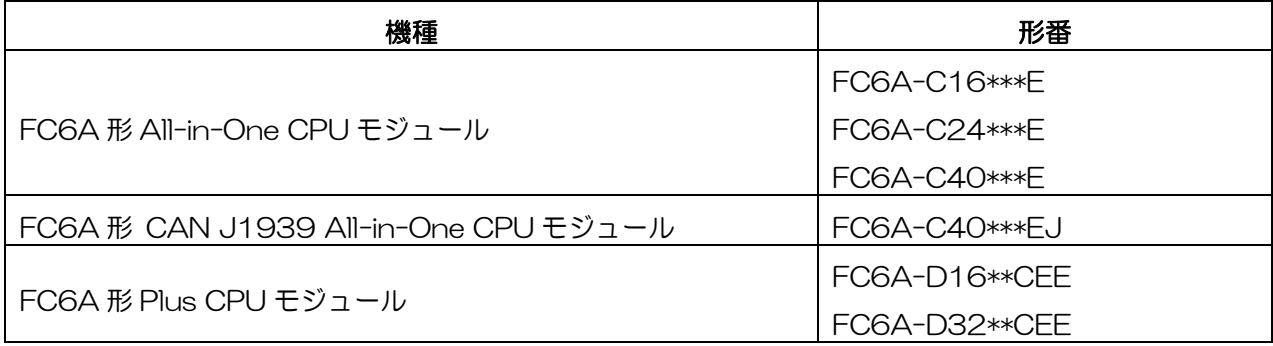

#### 【現象】

通信ポート設定とコネクション設定を変更したユーザープログラムを、以下いずれかの操作でダウンロー ドし、そのまま動作させた場合、変更が反映されない。

操作1: (FC6A 形 Plus CPU モジュールは除く)

- 1. SD メモリカードにダウンロード用の ZLD ファイルを格納する。
- 2. SD メモリカードを PLC へ挿入し、PLC の電源を ON する。

#### 操作2:

- 1. PLC の電源を入れずに、USB ケーブルを挿入し、USB バス起動中とする。
- 2. WindLDR からユーザープログラムをダウンロードする。
- 3. USB ケーブルを挿入したまま、PLC の電源を入れる。

#### 【暫定的な回避方法】

現象発生後、電源を再投入してください。

IDEC株式会社

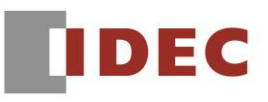

#### 現象 No.2

#### 【対象製品】

□ FC6A形 Plus CPU モジュール Ver.1.00~Ver.1.81

(Automation Organizer Ver.3.9.0~Ver.3.22.0/ WindLDR Ver.8.6.1~Ver.8.18.0) 製品形番:SW1A-W1C

※弊社ホームページからダウンロードしたソフトウェアも含まれます。

上記バージョンのソフトウェアを使用している場合、以下の機種で現象が発生します。

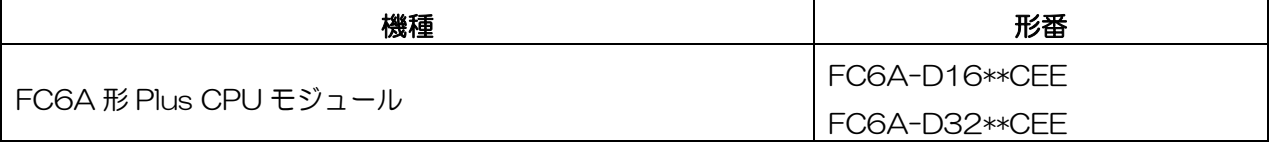

#### 【現象】

以下の条件を全て満たす SD メモリカードを挿入して電源 ON すると、コネクション 6~16 で設定した「メ ンテナンス通信サーバー」、「ユーザー通信サーバー」、「Modbus TCP サーバー」が動作しない。

SD メモリカードの条件:

- ・autoexec.ini ファイルの[COMMON\_SETTING]セクションで、loading\_direction キーに download を記述している。
- ・PROGRAM フォルダに ZLD ファイルが存在している。

※電源 ON 時に ZLD ファイルのダウンロードがされたかどうかに関わらず、本現象は発生します。

#### 【暫定的な回避方法】

現象発生後、SD メモリカードを抜いてから、電源を再投入してください。

※DLOG/TRACE 命令等で SD メモリカードを使う場合、SD メモリカードの autoexec.ini ファイルから [COMMON\_SETTING]セクションの loading\_direction キーの行を削除してご利用ください。

# IDEC株式会社